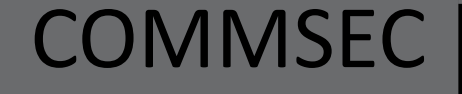

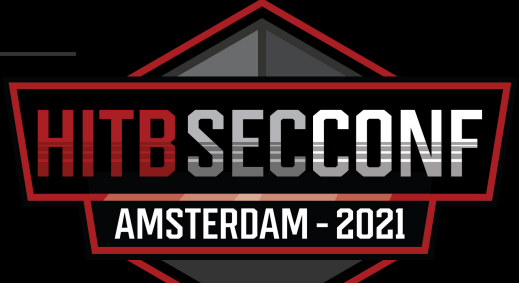

# One-Stop Anomaly Shop #OSAS

(now an open-source project)

## **whoami**

Adobe **S**ecurity **I**ntelligence Team

### • Andrei Cotaie

• *Tech Lead, Security Intelligence*

### • Tiberiu Boros

- *Machine Learning Engineer*
- Kumar Vikramjeet
	- *Security Engineer*
- Vivek Malik
	- *Incident responder*

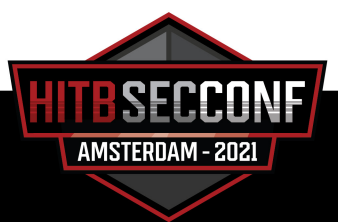

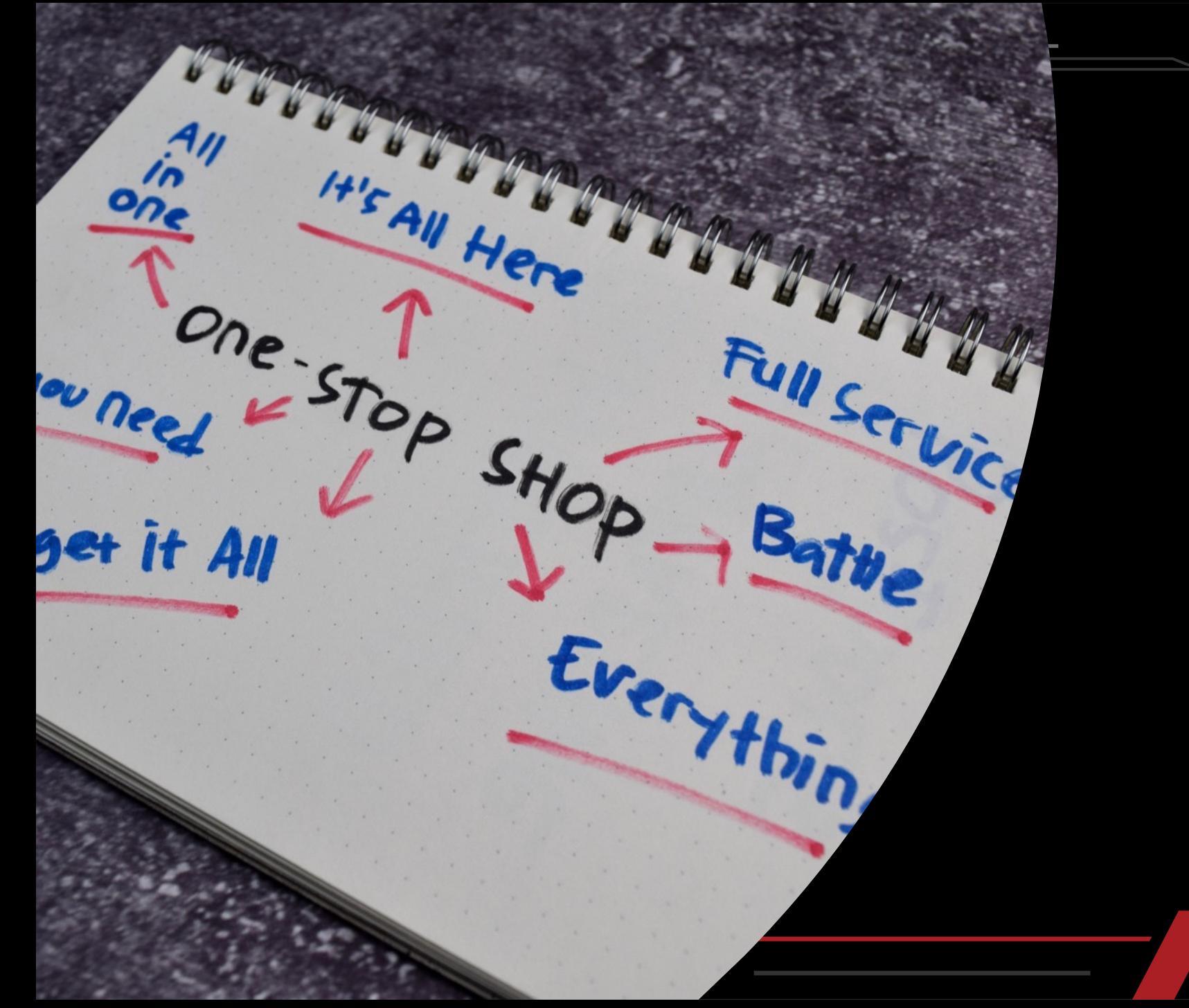

# What's OSAS?!

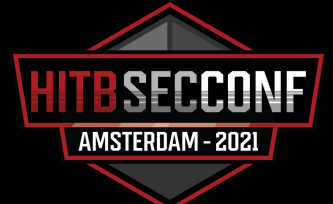

# **The Anomaly Detection principle**

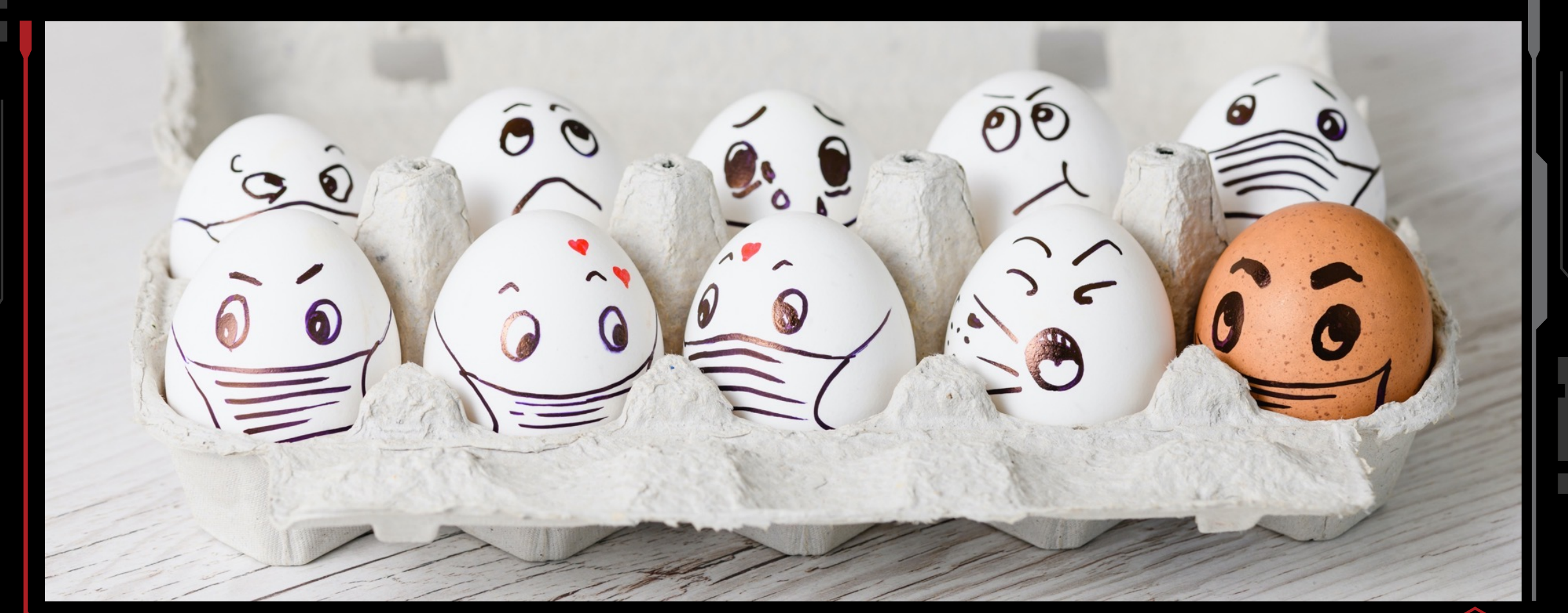

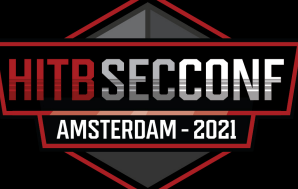

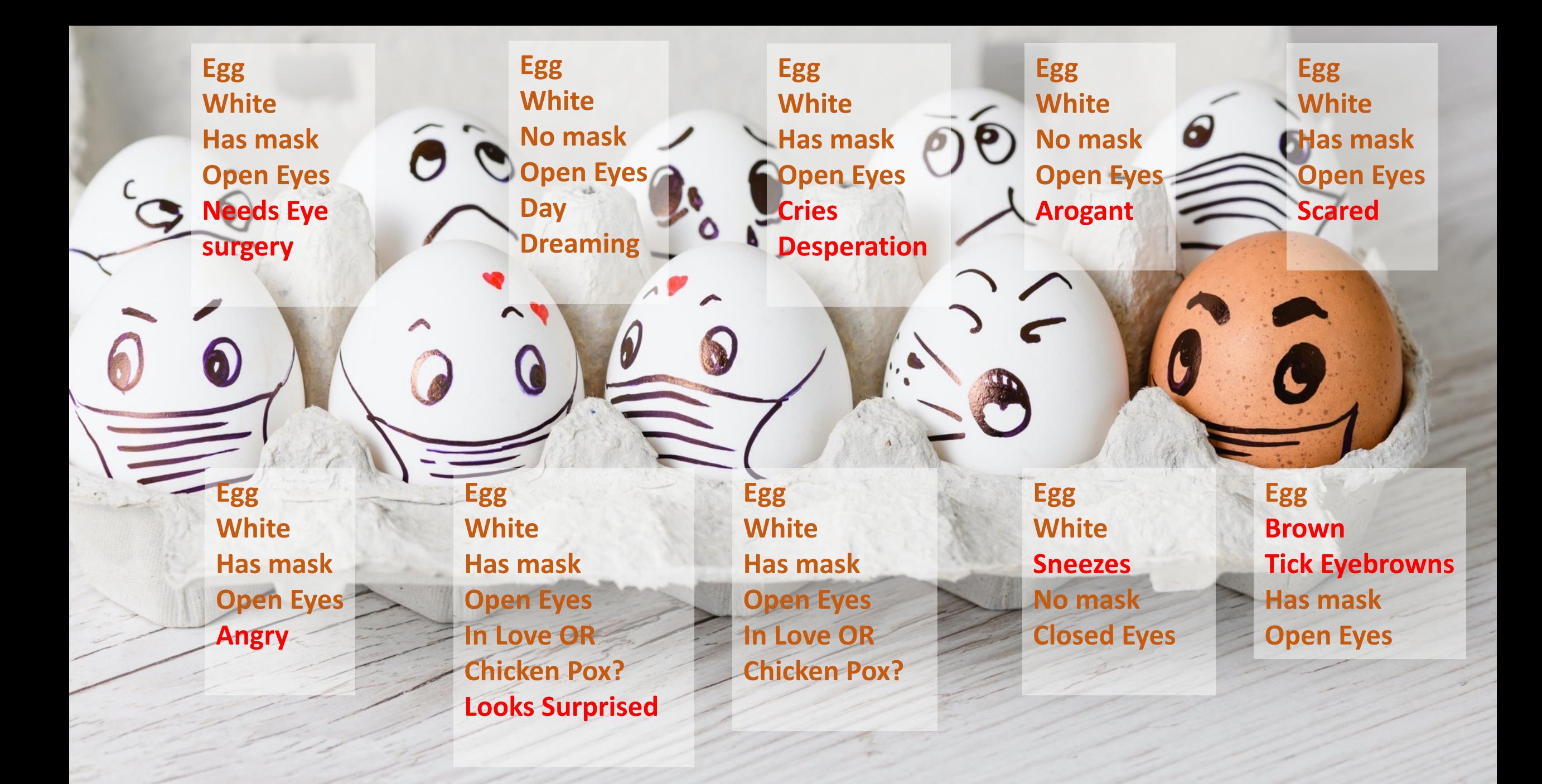

# So… it's all about the TAGS (aka Label Generators)

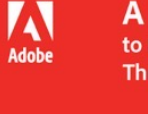

#### **A Principled Approach**

to Enriching Security-related Data for Running Processes **Through Statistics and Natural Language Processing** 

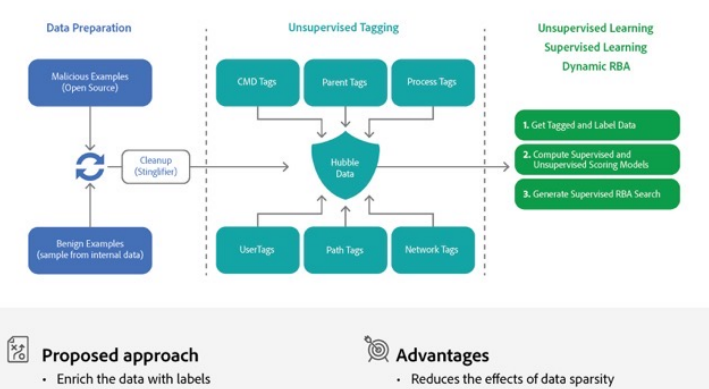

· Allows training of simple models using a small amount of data, without overfitting

**Scoring strategies** 

- · Macro level analysis
	- · Security analysts can easily read the labels

· Statistical n-gram - unsupervised

· Frequent itemset - unsupervised

- Perceptron (delta) - supervised

- Label strategies
	- Statistics for numeric fields

weights

- · Language modeling for free text fields
- · Statistical distributions over multinomial fields

• Automatically analyze the labels to establish

their importance and assign weights

· Score events and instances using these

· Rule based (knowledge base)

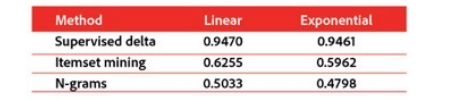

Tiberiu Boros | Andrei Cotaie | Kumar Vikramjeet | Vivek Malik | Lauren Park | Nick Pachis

Andrei Cotaie | Tiberiu Boros | Security Intelligence

### Standard Tags :

- Multinomial fields
- Numeric fields
- Multinomial Combiner

Text Tags

• Text/NLP processing

### Expert Knowledge

- Keyword identification
- Regex matching

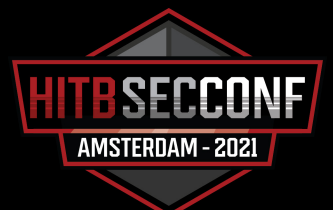

### Tag generators 1/2

#### **Multinomial fields**

#### **Detection**:

- Count unique attribute values
- Less than 10% unique values

#### **Model**

- Statistical distribution of values
- Labels based on value frequency
- Special tags for unseen data

### **Linking**

- Model requires training
- Stored

#### **Numerical fields**

#### **Detection**:

- Count unique attribute values
- More than 10% unique values
- All values must be numerical or None

#### **Model**

- Mean an standard deviation
- Labels based on Gaussian probability

### **Linking**

- Model requires training
- Stored

#### **Field combiners**

#### **Detection**:

• All multinomial fields can be combined

#### **Model**

- Statistical distribution of values
- Labels based on value frequency
- Special tags for unseen data

### **Linking**

- Model requires training
- Stored

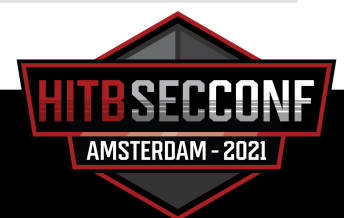

### Tag generators 2/2

#### **Text fields**

#### **Detection**:

- Non-numerical
- Count unique attribute values
- More than 10% unique values

#### **Model**

- Compute n-gram language model
- Compute perplexity for each example
- Mean an standard deviation
- Labels based on Gaussian probability

#### **Linking**

- Model requires training
- Stored

### **Expert knowledge**

#### **Detection**:

• Manual

#### **Model**

- Keyword or regex-based
- Labels for matched instances

#### **Linking**

• No training/storing required

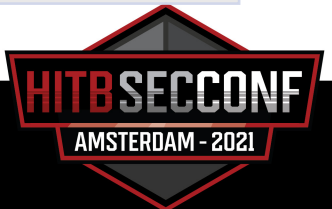

# Anomaly Detection Algorithms

- **Isolation Forest**
- **Local Outlier Factor**
- **SVD based Anomaly Detector**
- **Statistical Ngram Anomaly**

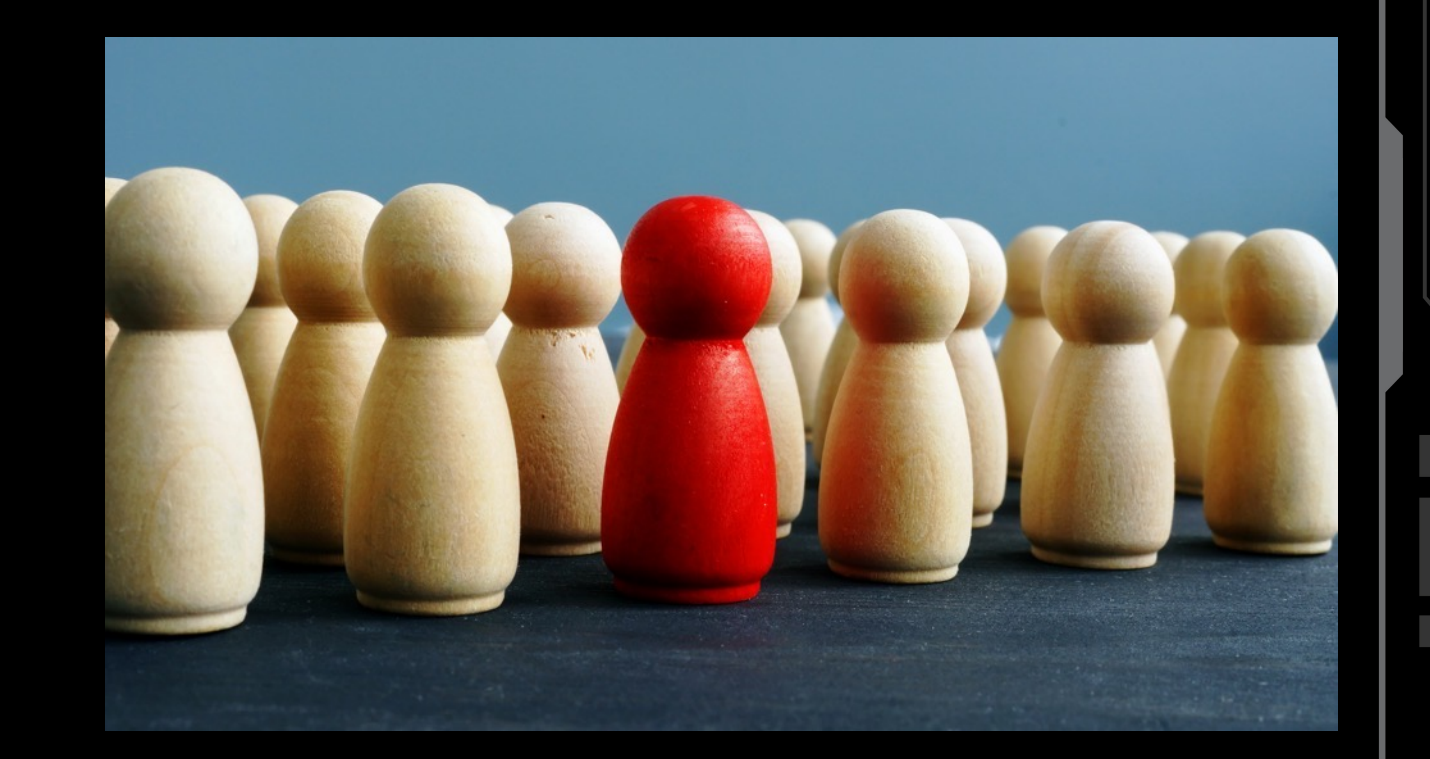

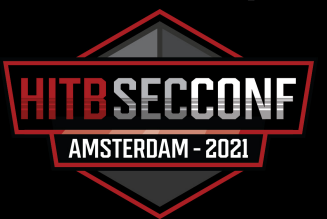

# All in a Nutshell

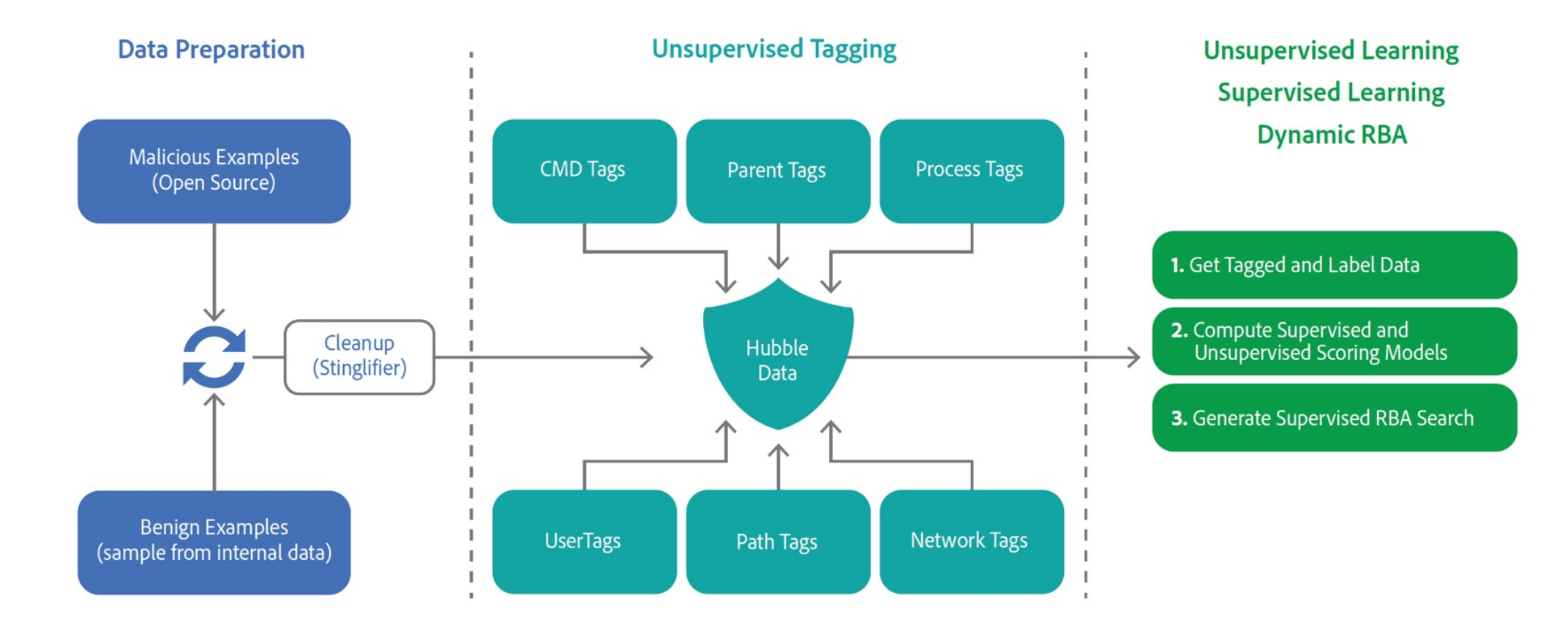

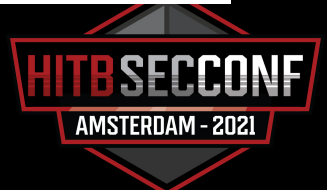

### **Demo Time!**

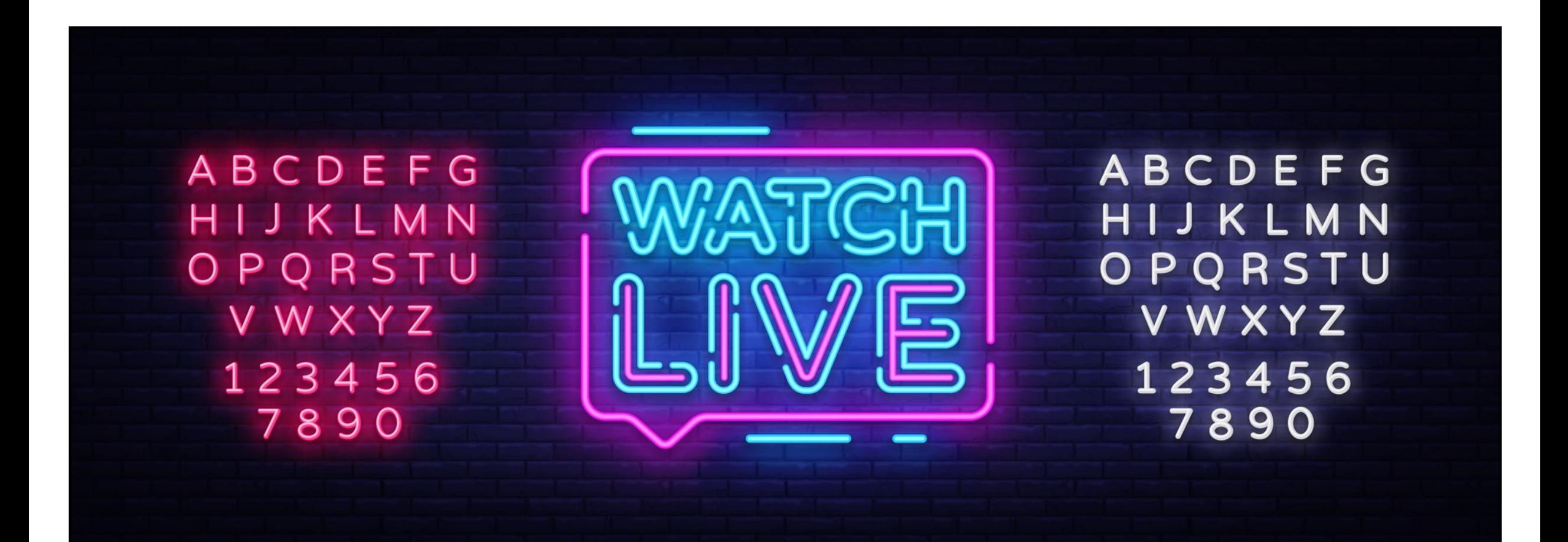

# 1. Get **OSAS** up and running

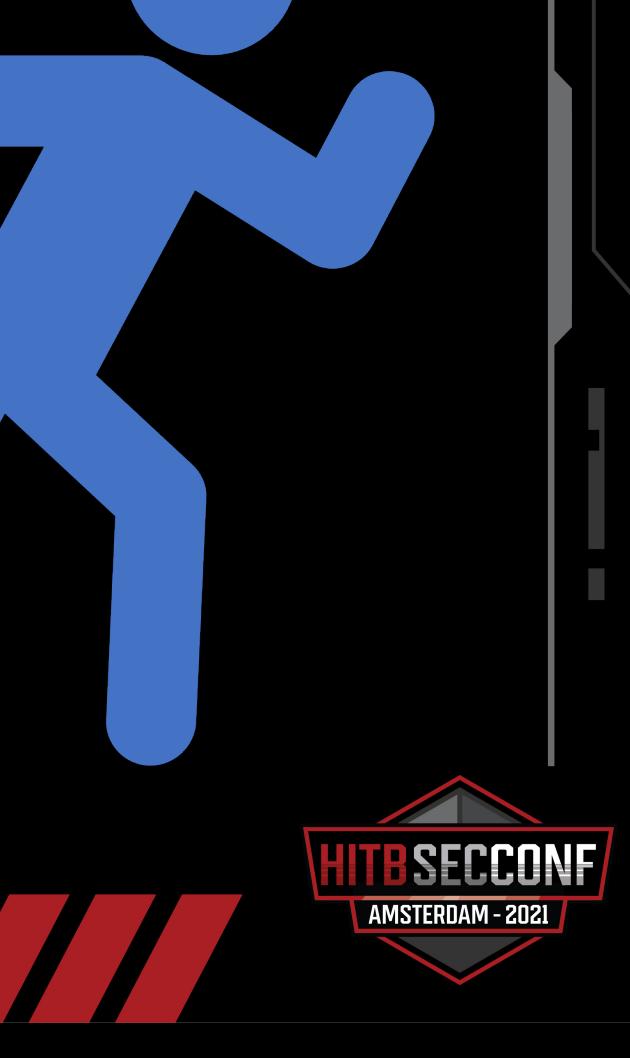

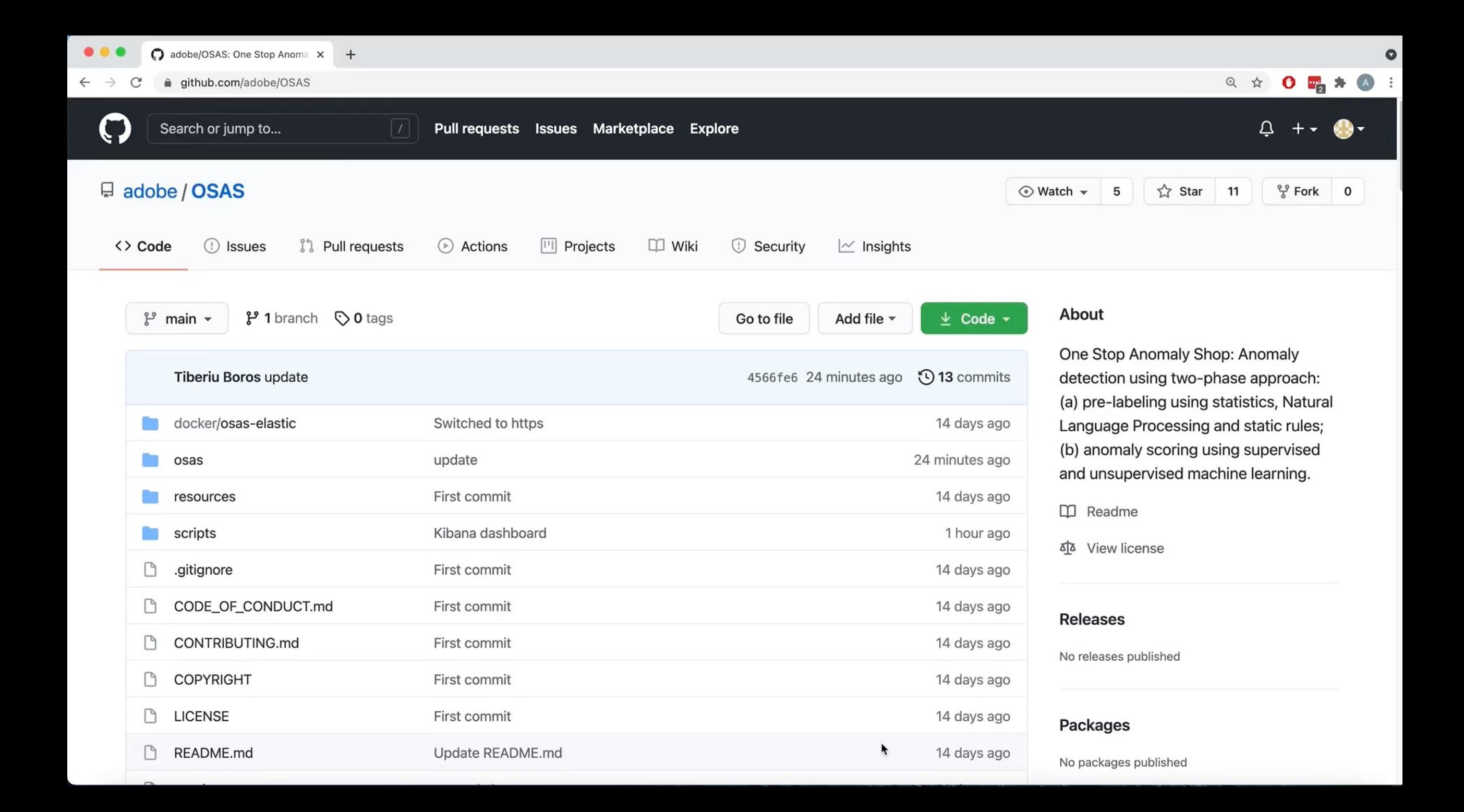

# 2. Default **OSAS** on a dataset - **Walkthrough**

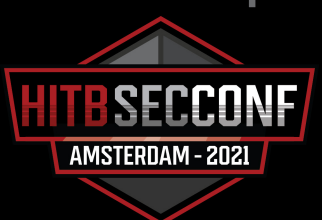

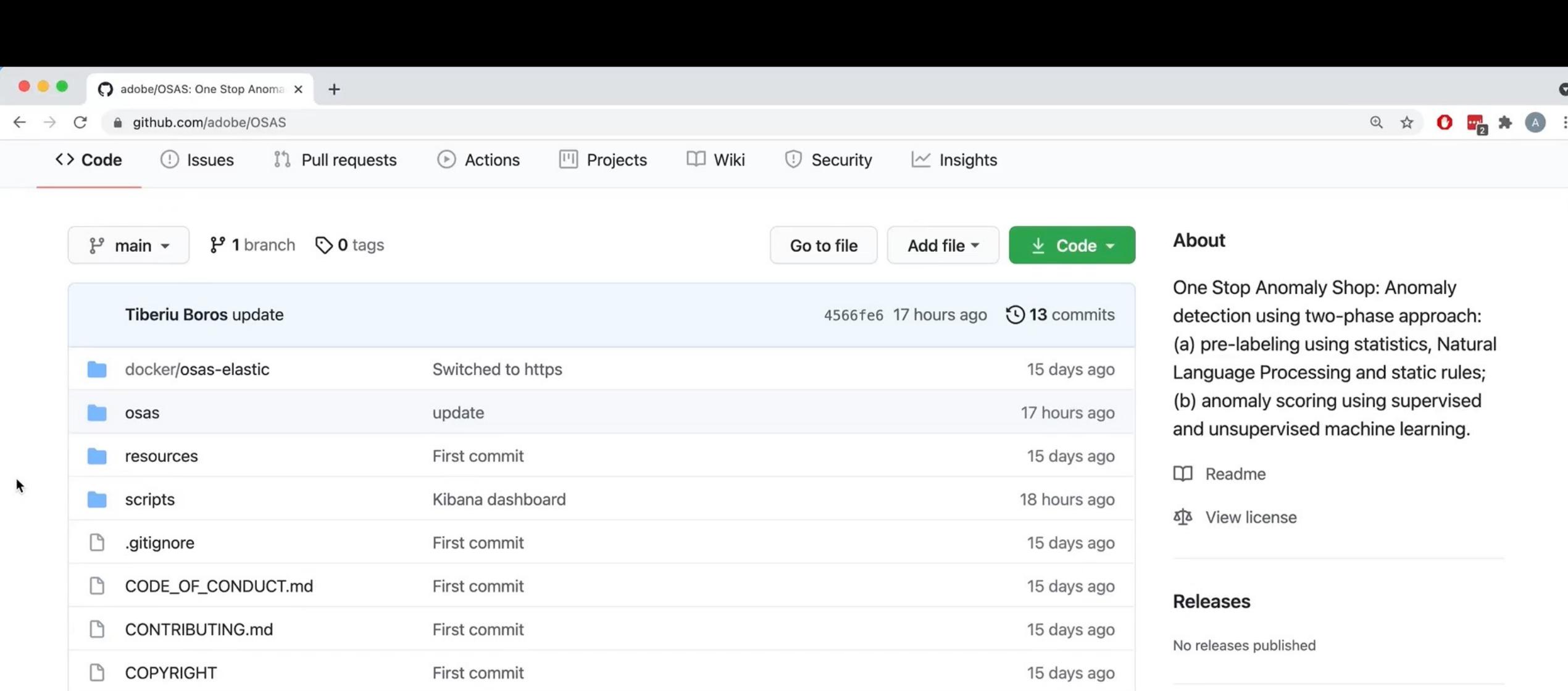

#### Packages

No packages published

#### Languages

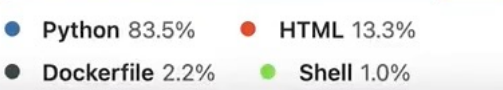

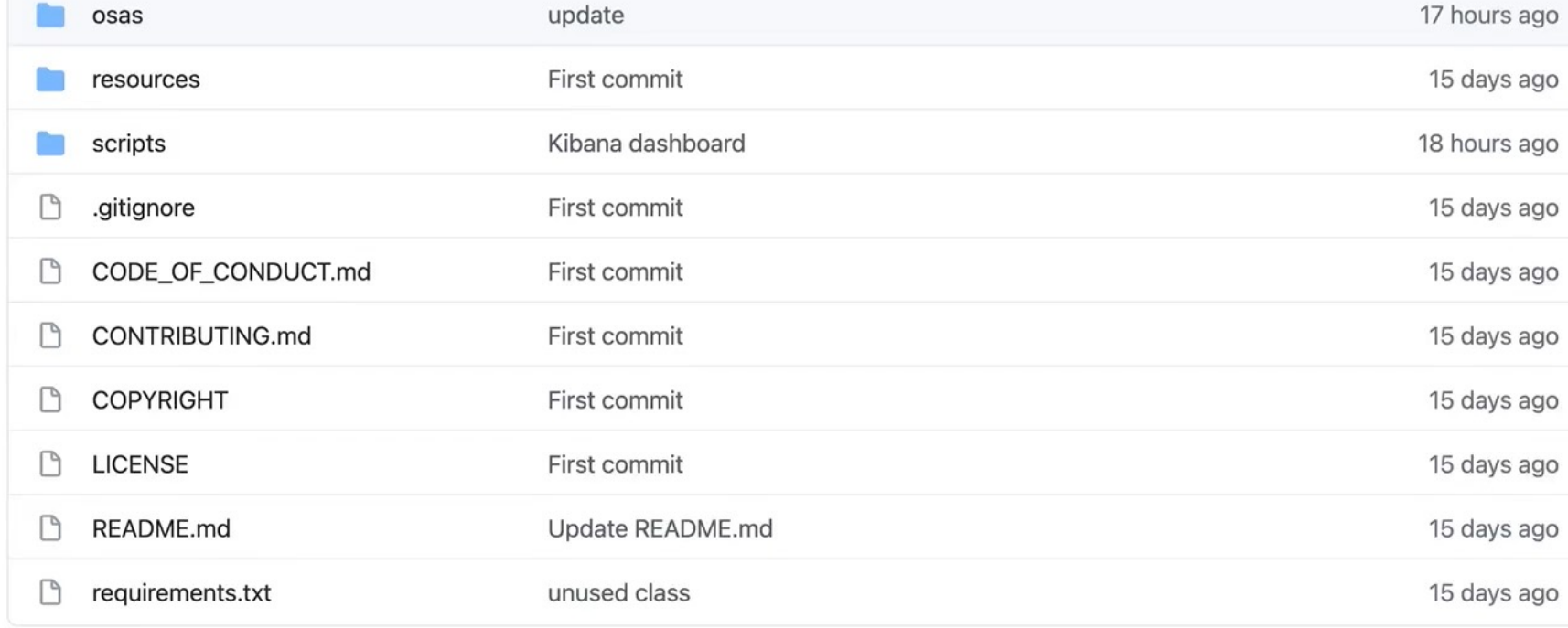

 $\equiv$  README.md

#### **One Stop Anomaly Shop (OSAS)**

# 3. **OSAS** and Expert Knowledge Labels!

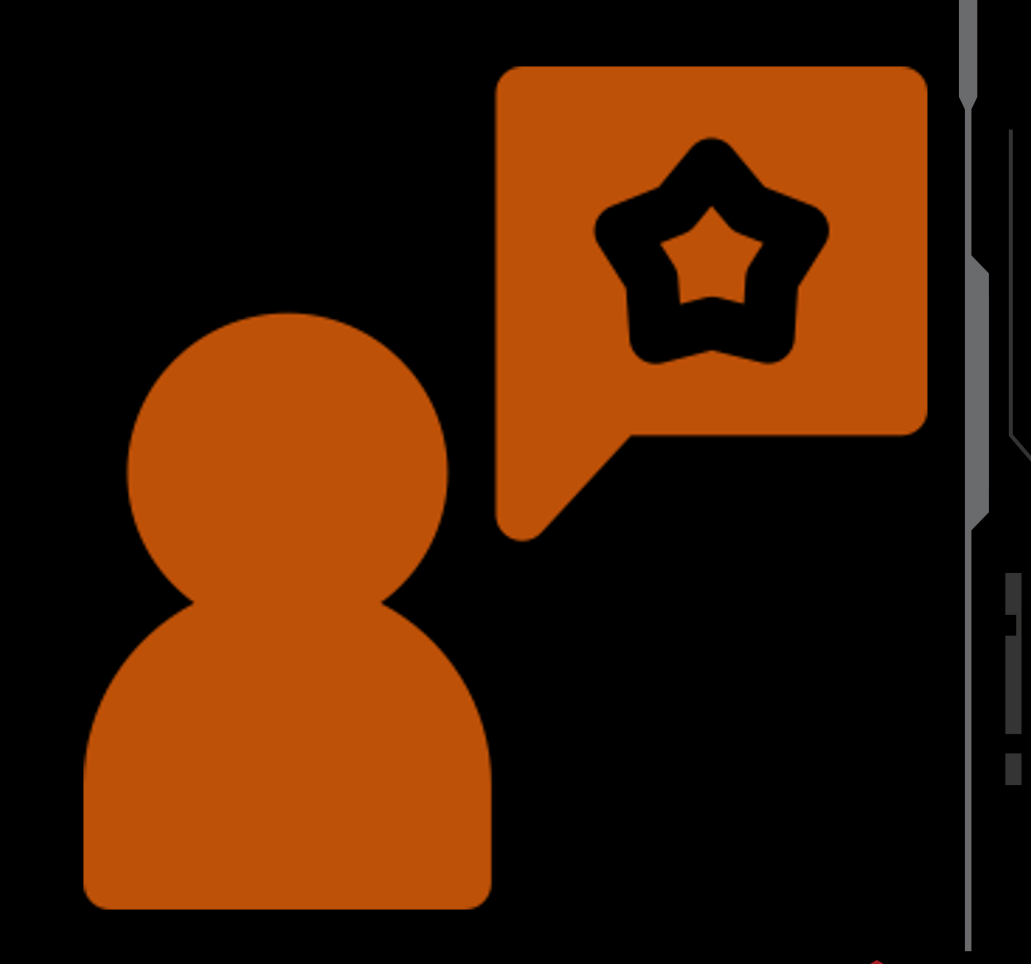

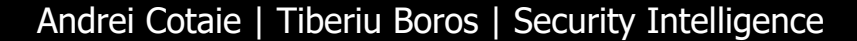

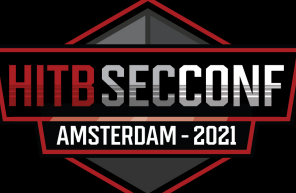

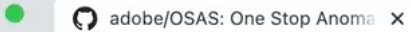

# $G$  a github.com/adobe/OSAS<br> $\Xi$  README.md

**IMPORTANT NOTE:** Please modify the above command by adding the absolute path to your datafolder in the appropiate location

After OSAS has started (it might take 1-2 minutes) you can use your browser to access some standard endpoints:

- http://localhost:5601/app/home#/ access to Kibana frontend (this is where you will see your data)
- http://localhost:8888/osas/console command-line access to osas scripts and utilities

For Debug (in case you need to):

docker run -p 8888:8888/tcp -p 5601:5601/tcp -v <ABSOLUTE PATH TO DATA FOLDER>:/app -ti osas /bin/ba:

#### **Building the test pipeline**

This guide will take you through all the necessary steps to configure, train and run your own pipeline on your own dataset.

Prerequisite: Add you own CSV dataset into your data-folder (the one provided in the docker run command)

Once you started your docker image, use the OSAS console to gain CLI access to all the tools.

In what follows, we assume that your dataset is called dataset.csv. Please update the commands as necessary in case you use a different name/location.

Be sure you are running scripts in the root folder of OSAS:

#### 日 ☆  $\bullet$

# Take Aways

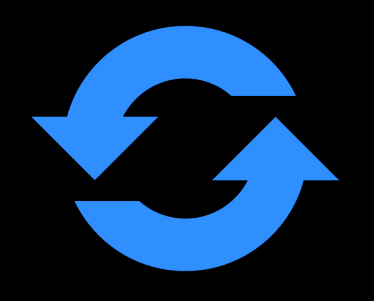

**OSAS**

Fast Deploy Easy to use Easy to save and repeat

# **In general:**

Not all features provide VALUE Each anomaly algorithm has its own ups and downs

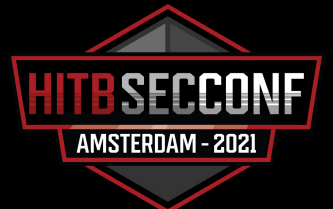

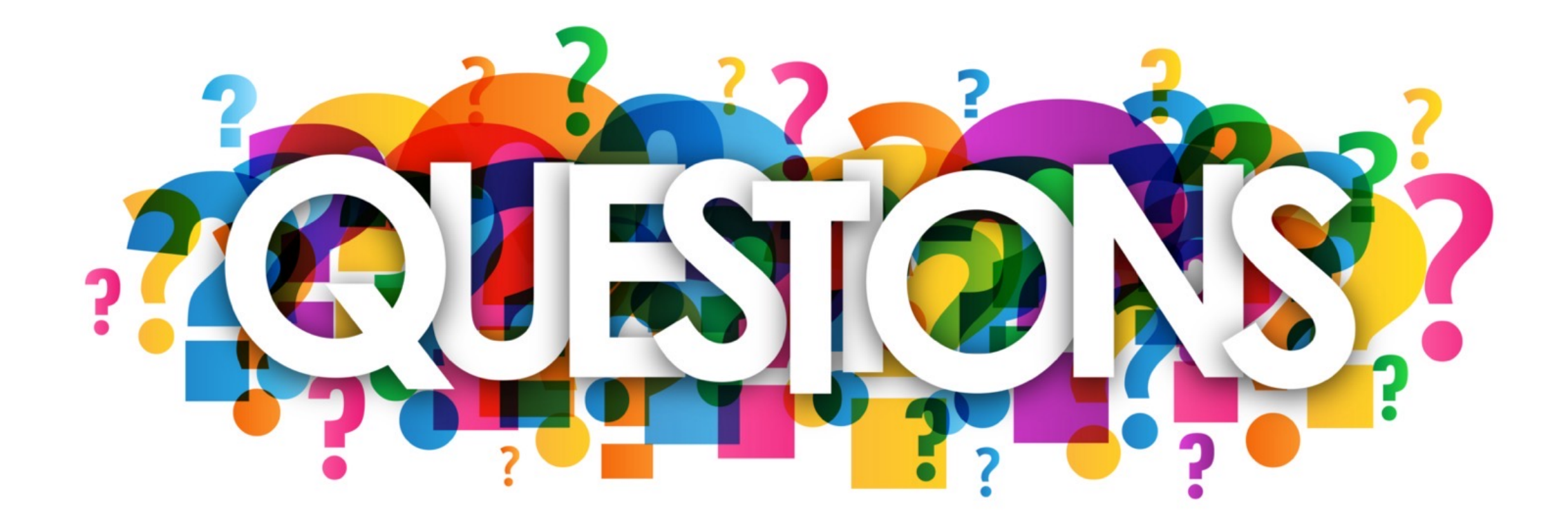

### Ho[w to Get and Use OSAS](https://medium.com/adobetech/introducing-the-one-stop-anomaly-shop-osas-c27581ee1bd3)

### • GitHub:

• https://github.com/adobe/OSAS

### • Original Blogpost:

- https://medium.com/adobetech/introducing-the osas-c27581ee1bd3
- Docker:
	- docker pull tiberiu44/osas:latest

### **Resources**

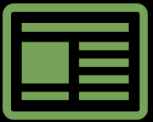

**Adobe Security Newsletter** adobe.com/go/securitynews

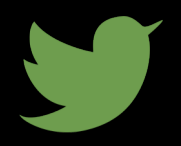

**Twitter** @AdobeSecurity

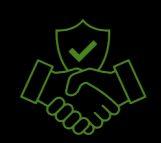

**Trust Center** trust.adobe.com

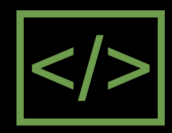

**Open Source CCF v4.0** adobe.com/go/open-source-ccf

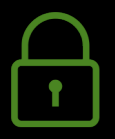

**Security @ Adobe blog** https://medium.com/adobetech/tagged/security

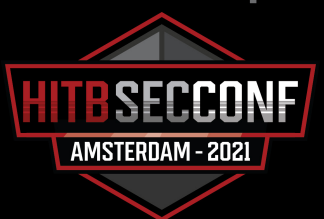

# **Thank You**

For your attention

https://github.com/adobe/OS

#giveOSASastar #AdobeSecurity